## Mac OS X 付属の Mail 設定方法

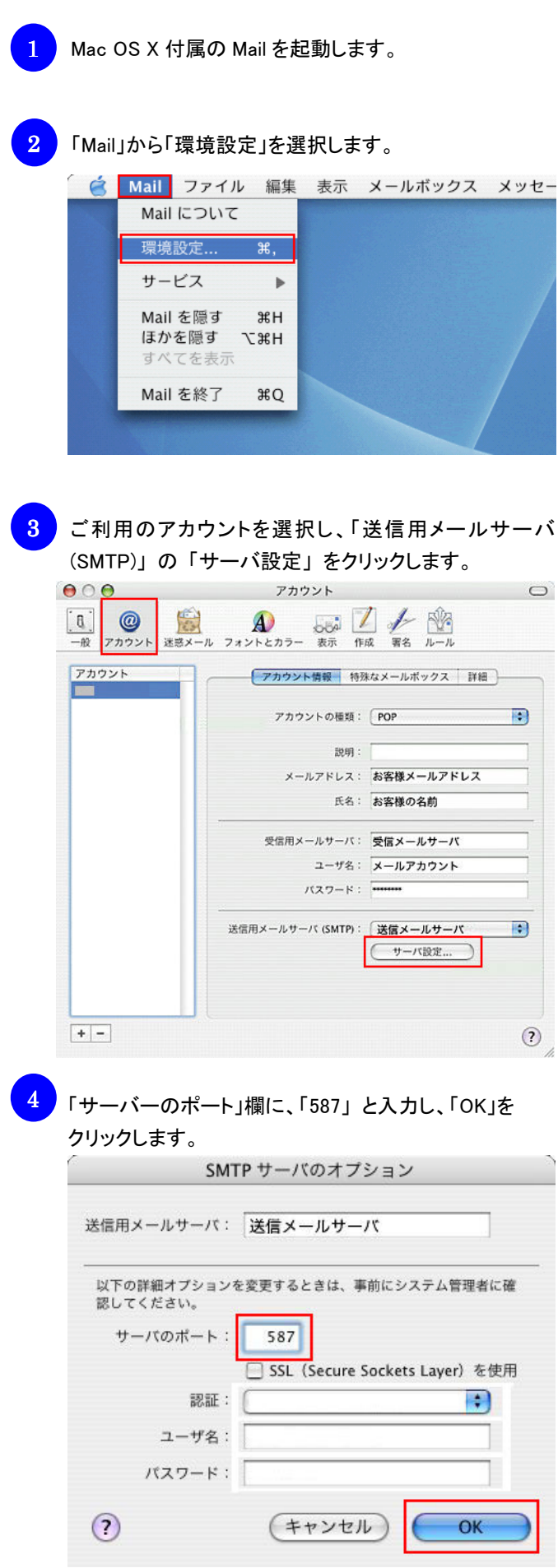

**Macintosh** 

- ※ Mail1.2 をお使いの場合は以下の設定をご確認ください。 (Mail1.0/1.1 はポー ト番号の変更が行えません)
- 1. 「Mail」から「環境設定」を選択してください。
- 2. 「アカウント」をクリックしてください。
- 3. ご利用の設定を選択後、「編集」をクリックしてください。
- 4. 「アカウント情報」タブをクリックしてください。
- 5. 「送信用メールサーバ」の「オプション」をクリックしてください。
- 6. 「サーバーのポート」欄に「587」と入力し、「OK」をクリックして ください。